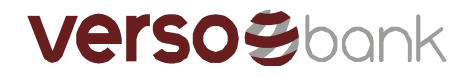

## Versobank MetaTraderi paigaldusjuhend

Aitäh, et olete alla laadinud Versobank MetaTraderi. Enne paigaldamist palun veenduge, et teie arvuti vastaks rakenduse miinimumnõuetele. Versobank MetaTrader töötab Microsoft Windows versioonidega: XP (SP3)/2003/Vista/2008/7/8/10. Protsessor, mis toetab SSE2 käsustikku (reeglina: Inteli protsessorid alates 2001 ja AMD protsessorid alates 2003) on nõutud tõrgeteta töötamiseks. Muud riistvaranõuded sõltuvad kasutamise intensiivsusest: aktiivsete instrumentide ja graafikute arvust, samaaegselt lahti olevate terminalide arvust jne.

- 1. Laadige alla Versobank MetaTraderi paigaldusfail ja käivitage see.
- 2. Märkige akna alumises servas kast linnukesega juhul, kui nõustute lepingutingimustega ja vajutage "Next".

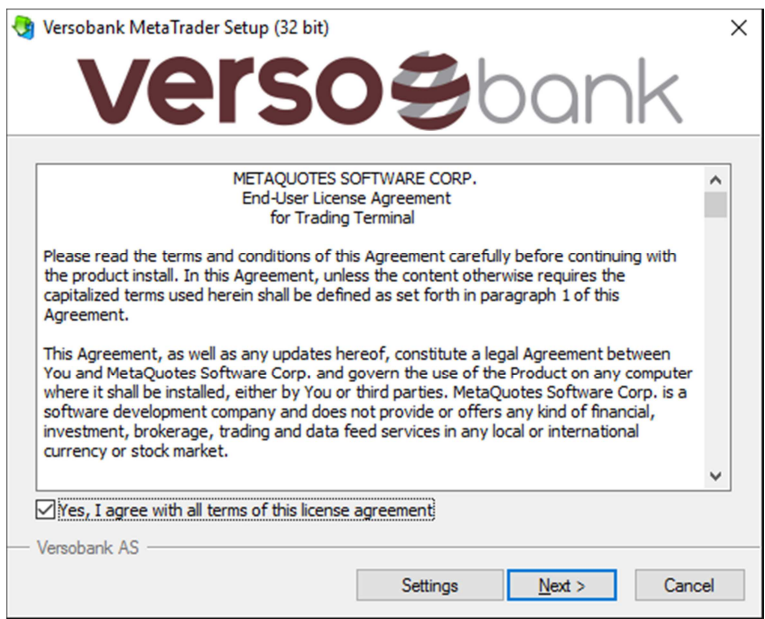

3. Järgmisena laetakse alla lisanduvaid paigaldusfaile ja avatakse veebileht www.mql5.com, kus on võimalik soovi korral registreeruda, et saada juurdepääs täiendavatele ressurssidele. Pärast paigalduse lõppemist vajutage "Finish".

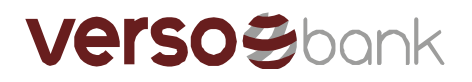

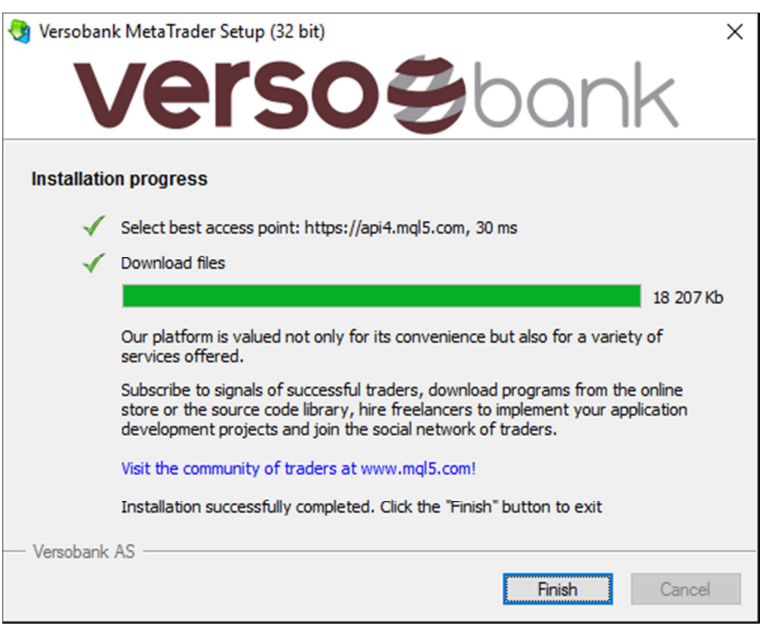

- 4. Pärast installeerimist palun käivitage Versobank MetaTrader töölaual asuvast ikoonist.
- 5. Esmakordsel käivitamisel on vaja sisestada kasutajakonto andmed. Rohkem informatsiooni kontode kohta leiate siit: http://www.metatrader4.com/en/tradingplatform/help/userguide/open\_an\_account

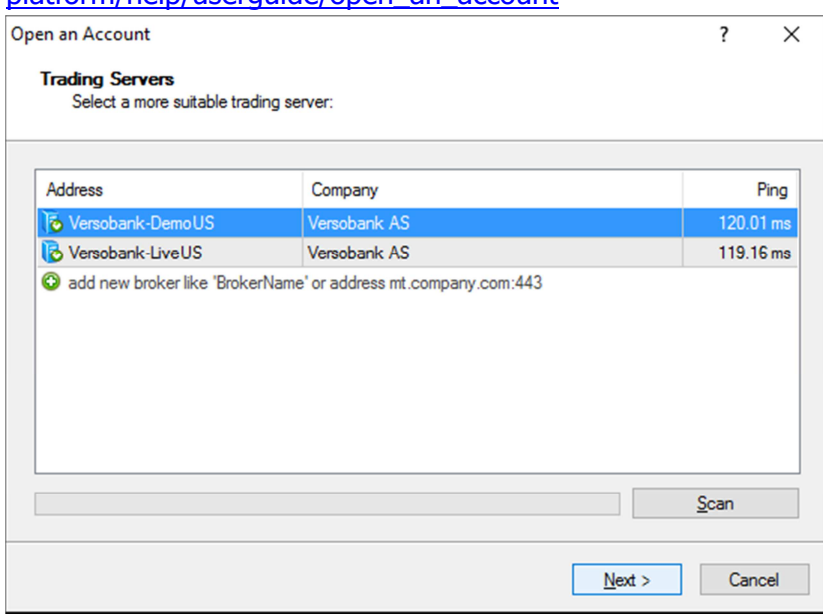

Kui on vajadus töötada paralleelselt mitme erineva kontoga, on vaja vastav arv terminale installeerida erinevatesse kataloogidesse. Vastavas kataloogis on iga terminali individuaalsed seadistused välja arvatud registreerimisandmed ja programmi keel, neid seadistusi hoitakse Windowsi registris.

Detailsemat tugidokumentatsiooni Versobank MetaTraderi kohta leiate siit: http://www.metatrader4.com/en/trading-platform/help